## *Instructions for GiantDOTS™ Wall Art Clock DMD www.BostonPinballCompany.com*

**For GiantDOTS Clock** Revision: 1

The GiantDOTS Clock consists of 2 parts, the GiantDOTS display and a Run-DMD adapter.

The Run-DMD adapter contains the clock and animations. For more information go to www.run-dmd.com

Install the power cord from the power supply into the GiantDOTS display. This will also provide power to the Run-DMD adapter for the clock. Plug to power supply into a wall outlet. It is suggested that you don't run the clock 24 hours a day. As is it meant to be wall art to go along with the other stuff in your gameroom! There are some settings in the Run-DMD adapter to allow for display wake and sleep times. See the Run-DMD manual for this. [www.bostonpinballcompany.com/clock](http://www.bostonpinballcompany.com/clock)

It is also suggested that you use the On/Off button,  $4<sup>th</sup>$  button on the Run-DMD adapter to turn the display On and Off.

The Run-DMD is set for: Random Clock Style, and Reversed Buttons. If you update the software at any point, these settings may need to be reset. Otherwise all other setting are at their defaults.

You can change many settings of the clock, including, clock style, amount of time animations are played, you can even turn the clock or animation off if you just want one or the other. You can also turn off certain animations. See manual for all the options. Push button 1 to access the Run-DMD settings.

If you have a question, please contact us at [support@bostonpinballcompany.com](mailto:support@bostonpinballcompany.com)

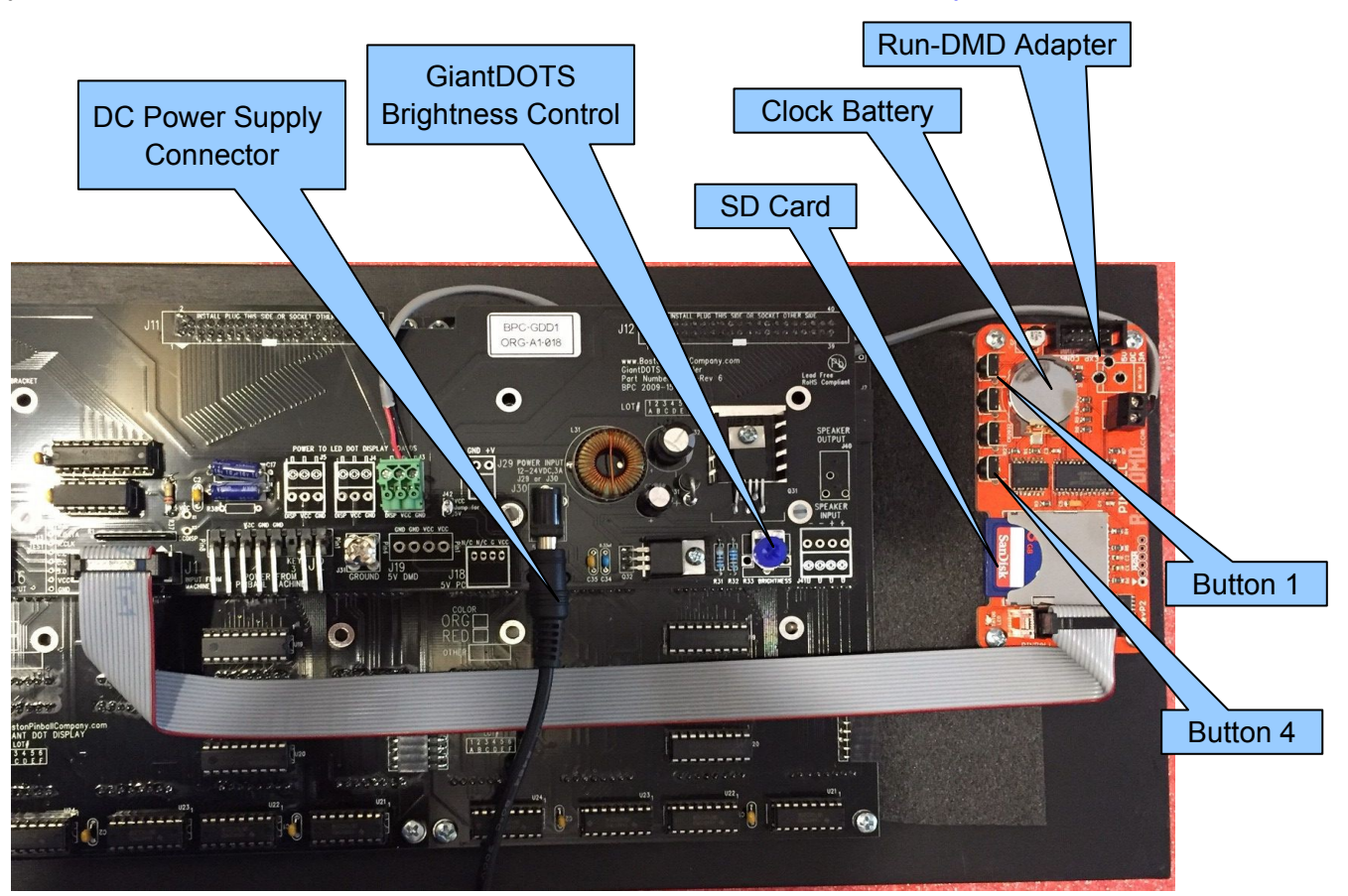

## *Instructions for GiantDOTS™ Wall Art Clock DMD www.BostonPinballCompany.com*

The Run-DMD adapter is occasionally updated by new software that is installed on the SD card, see manual for more information. There are over 1000 different animations already installed on the SD card.

Do not remove the SD card with the power on, disconnect the power cord before removing or reinstalling the SD card.

We do not own or update the firmware on the Run-DMD clock adapter. Questions relating to the settings on the Run-DMD, or other questions to be directed to them at *linus@rymdraket.nu*

Common Installation Problems

- Display does not come on:
	- Check the Run-DMD adapter is not in sleep mode. Push button #4 (or #1).
	- Check to make sure the DC connector did not come loose on the GiantDOTS display.
	- Check to make sure the SD card is properly installed in the Run-DMD adapter. (Check with the power disconnected)
	- Clock is not keeping time when turned back on. The CR2032 battery needs to be replaced.
- > Not so Common Problems
	- Check that the power supply is working. Check it with a DVM. It should be putting out about 19VDC. If not E-mail us for a new one.
	- If the power supply seems to be working, plug it in to the display, then check with a DVM from "GROUND" to the back of J30 where it is plugged in. If the voltage is much less than 19VDC, then the power supply could be bad. E-mail us for a new one.
	- Check with a DVM from "GROUND" to one of the points marked VCC. This should read 5VDC, e-mail us if there is no 5V.